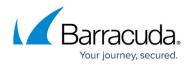

# What's New in Barracuda Campus, November 2019

https://campus.barracuda.com/doc/88540086/

### November 2019

The Barracuda Campus newsletter is published monthly with a listing of new and updated articles by product. The **Highlights** section announces new product documentation and other major additions or updates to the Barracuda Campus. Check back each month to see What's New!

### Please direct feedback and questions to:

- <a>campus@barracuda.com</a> for account, login, and classes
- documentation@barracuda.com for documentation

### **Choose Your Product**

## Highlights

Barracuda Sentinel has new DMARC functionality

## **Barracuda Cloud Security Guardian**

#### Updated

• <u>Step 2: Adding a Cloud Service Account - Azure</u> – Updated to match new Azure procedures.

### **Barracuda Content Shield**

#### Updated

• <u>Barracuda Content Shield 30 Day Evaluation Guide</u> – Corrected link to free trial URL and clarified where to log in after setting up the free trial.

### **Barracuda Essentials**

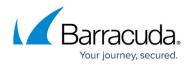

### Updated

• Moved information about the Email Threat Scanner for Office 365 to the Sentinel space. Now located here: <u>Barracuda Email Threat Scanner for Office 365</u>

### **Barracuda Forensics & Incident Response**

#### Updated

- Integration with Other Barracuda Networks products Updated to include Find Similar in Barracuda Essentials.
- <u>Overview</u> Updated requirements for integration with Barracuda Essentials.

## **Barracuda Load Balancer ADC**

#### Updated

• Barracuda Load Balancer Hardware – Updated with new hardware images.

### **Barracuda PhishLine**

#### New

• Web Activity - New REST API endpoint.

#### Updated

- <u>Approving a Portable Media Campaign and Going Live</u> Emphasized how to transfer campaign material to removable media.
- <u>Creating and Generating a Portable Media Campaign</u> Emphasized how to transfer campaign material to removable media.
- <u>Customization Options Microsoft Exchange Button</u> Updated with new functionality for forwarding reported emails. Note you must redeploy the button for this new functionality.
- How to Create a Training Campaign Updated images.
- Language Support and Video Download Added description of which languages are included. Added link to list of available training materials.
- <u>PhishLine Module Listing with Answers</u> Updated list of available training modules. (direct download)
- <u>Training Videos</u> Updated list of available training modules.

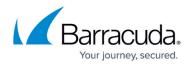

# **Barracuda Sentinel**

### New

Barracuda Sentinel has new methodology for configuring and enabling DMARC.

- Configuring and Enabling DMARC on Your Domain Using Sentinel
  - Step 1 Configuring DMARC on Your Domain
  - Step 2 Working with Email Sources
  - Step 3 Enabling DMARC Enforcement
- Troubleshooting DKIM, SPF, and DMARC Alignment
  - Addressing Alignment Issues
  - Addressing DKIM Issues
  - Addressing SPF Issues
- Training: Smart email security Protect you mail with AI

#### Updated

- <u>Account Takeover Alerts</u> Updated to match current UI.
- Configuring SPF, DKIM, and DMARC Added links to new articles.
- <u>Barracuda Email Threat Scanner for Office 365</u> Document now only exists in the Sentinel space. Added note that scan is only seen by select Barracuda employees.

### Reference

#### New

<u>Barracuda Networks product Power Consumption in Watts</u>

# Campus Help Center / Reference

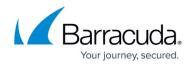

© Barracuda Networks Inc., 2024 The information contained within this document is confidential and proprietary to Barracuda Networks Inc. No portion of this document may be copied, distributed, publicized or used for other than internal documentary purposes without the written consent of an official representative of Barracuda Networks Inc. All specifications are subject to change without notice. Barracuda Networks Inc. assumes no responsibility for any inaccuracies in this document. Barracuda Networks Inc. reserves the right to change, modify, transfer, or otherwise revise this publication without notice.